# POLYCOM® TRIO® 8300 Quick Tips

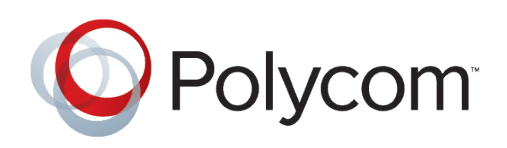

This Quick Tips applies to Poly Trio 8300 systems.

View the *Poly Trio Solution User Guide* for more information on available features.

# **NAVIGATION KEY SHORTCUTS**

On the Poly Trio 8300 system's home screen, use the navigation keys to quickly access certain lists.

- **Up** Favorites list
- **Right** Placed calls list
- **Down** Missed calls list
- **Left** Incoming calls list

# **PLACE A CALL**

Do one of the following:

- Enter the phone number and press **Dial**.
- Press **Contacts**, select a directory, select a contact, and press **Dial**.
- Go to **Recent Calls**, select a contact, and press **Dial**.
- Press the up-navigation key on the home screen to access **Favorites**, select a Favorite, and press **Dial**.

## **ANSWER A CALL**

**• Press the Answer** button.

# **HOLDING AND RESUMING CALLS**

You can place any active audio or video call on hold and resume the call when you're ready.

#### Hold a call

• Press Hold.

#### Resume a call

• Press Resume.

For more information, visit epb.com/customer-support/business-support or call 423-648-1500, option 2

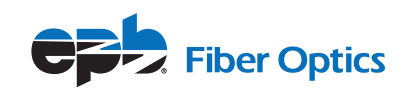

# **ENDING CALLS**

You can only end active calls.

#### End an active call

**• Press Hang Up a** button.

## End a held call

• Select the held call, select **Resume**, and press **Hang Up** button.

## **VIEW RECENT CALLS**

Do one of the following:

- Press **Recent Calls**.
- Select **Recent Calls** from the main menu.

# **JOINING SCHEDULED MEETINGS**

A meeting notification displays on the phone 5 minutes before a meeting starts, then again 1 minute before the meeting starts.

## Join a meeting from the calendar

- Press **Calendar**.
- Select the meeting.
- Press **Join**.

#### Join a meeting from the meeting reminder

• When the meeting reminder displays, press **Join**.

# **MANAGING CONFERENCE CALLS**

You can initiate a conference call with up to four participants.

#### Start a conference call

- Call a contact.
- Do one of the following:
	- Press **Add** and enter your contact's number.
	- Select a contact from **Contacts** or **Recent Calls**. Repeat for additional participants.

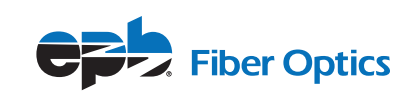

#### Join two or more calls into a conference call

• On the In-Call screen, press **Merge**.

The two active calls are merged into a conference call.

## Mute conference participants

Do one of the following:

- To mute all participants, select the conference name and press **Mute All**.
- To mute an individual, select the participant and press **Mute**.

## Remove a participant

• Select a participant, press **Remove**, and confirm that you want to remove the participant from the conference.

# **ENTER TEXT AND SPECIAL CHARACTERS**

You can use the Poly Trio 8300 system's keypad to enter information into text fields.

- Highlight a text field.
- Using the 2 9 keys, enter the needed alphanumeric characters.
- Press **Mode** to change the capitalization format of the letters or to enter only numerals.
- Using the 1, 0,  $*$ , and  $#$  keys, enter any special characters.

# **MANAGING CONTACTS**

You can view and add contacts to the Poly Trio 8300 system's contact directory.

## View the contact directory

• Go to **Contacts > Contact Directory**

## Add a contact to the contact directory

- In the contact directory, press **Add**.
- Enter the contact's information and press **Save**.

# Add a Favorite

- In the contact directory, select a contact and press **Edit**.
- Scroll to Favorite Index and enter the index position. **Note:** The next available index populates.
- Press **Save**.

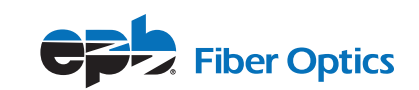

# **MUTE THE MICROPHONE**

• Press the Mute  $\triangle$  button.

The LEDs around the central speaker illuminate.

## **ADJUST THE VOLUME**

Press the **Volume Up +** or **Volume Down –** buttons.

# **PAIR AND CONNECT A BLUETOOTH DEVICE**

If you have a Bluetooth-enabled device, you can pair and connect it to the Poly Trio 8300 system.

#### Pair a Bluetooth device

- On your device, go to your Bluetooth settings and search for new devices.
- Select the Poly Trio 8300 system's name from the list of available devices.
- Confirm the pairing request on your device and the Poly Trio system.

#### Connect a paired Bluetooth device

• On your device, go to your Bluetooth settings and select the Poly Trio 8300 system's name from the list of paired devices.

## **USING BLUETOOTH**

If your device is connected to the Poly Trio 8300 system using Bluetooth, you can place a call on your mobile phone and use the system as the speakerphone for the call.

#### Place a call over Bluetooth

• On your device, place a call.

The system acts as the speakerphone.

#### Set the Poly Trio 8300 as the audio source

You can manually set the Poly Trio 8300 system as the audio source for a phone call on most devices.

• On the call screen, select the Poly Trio 8300 system as your audio source.

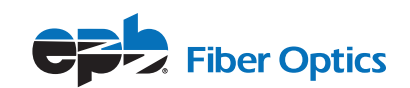